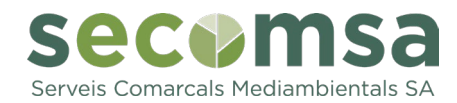

# **PREGUNTES FREQÜENTS SOBRE EL NOU SISTEMA D'OBERTURA DE L'ÀREA D'EMERGÈNCIA I LECTURES DE LES APORTACIONS PORTA A PORTA**

# **En què consisteix el nou sistema d'obertura de l'àrea d'emergència?**

La porta de l'àrea d'emergència incorpora un sistema d'obertura amb identificació de l'usuari mitjançant tecnologia NFC i Bluetooth. Amb aquest sistema podem saber qui en fa ús i fer un seguiment amb l'objectiu de millorar els resultats de la recollida selectiva. També evitarà que gent de fora del municipi hi dipositi els seus residus. Més endavant, també hi haurà un sistema d'identificació als contenidors d'orgànica i d'envasos lleugers. Això permetrà aplicar bonificacions a la gent que, tot i fer la recollida selectiva correctament, no pot participar en el sistema de recollida porta a porta.

#### **En què consisteix el nou sistema de lectura de xips del porta a porta?**

Els operaris de la recollida porta a porta portaran un braçalet amb un lector de xips i, cada vegada que facin una recollida, aquesta quedarà registrada. Aquestes dades ens permetran fer els estudis per tal d'aplicar futures bonificacions.

#### **Com em puc identificar a l'àrea d'emergència per poder-la obrir?**

Amb l'aplicació per a mòbils Civiwaste o bé amb una clau personalitzada en cas de de no disposar de telèfon mòbil.

## **Si no tinc telèfon o no em puc descarregar l'app, com obro els contenidors?**

Si no tens telèfon mòbil o no pots descarregar-te l'aplicació Civiwaste, has d'adreçarte a l'Ajuntament, on t'informaran dels passos a seguir.

Les persones d'edat avançada poden sol·licitar una clau a l'Ajuntament. El lliurament de la clau també està previst en casos en què l'habitatge sigui d'ús turístic.

# **Com funciona el mecanisme d'obertura?**

Has d'apropar el telèfon mòbil o la clau al lector situat a l'entrada de l'àrea d'emergència. Quan facis la lectura, la porta es desbloquejarà i podràs obrir-la. En acabar, has de tornar a tancar la porta.

# **Quan hauré de començar a fer servir l'app Civiwaste per poder obrir l'àrea d'emergència?**

Es deixarà un marge d'un mes perquè la gent pugui anar-se descarregant l'app i fent proves, però a partir del dia 29 d'abril l'àrea ja estarà tancada i caldrà identificarse.

#### **Puc obrir l'àrea d'emergència sempre que vulgui?**  Sí.

# **Què és el codi d'habitatge o comerç?**

És un codi únic format per vuit dígits que identifica tots els habitatges i comerços del municipi. Aquest codi serveix per vincular l'aplicació Civiwaste o la clau al teu habitatge o comerç, i permet registrar els usos que feu de l'àrea d'emergència i les aportacions al porta a porta. El codi el trobaràs a la carta informativa enviada al teu domicili.

## **Per a què serveix el sistema d'identificació (tant en àrees d'emergència com en el porta a porta)?**

La identificació d'usuaris i usuàries de la recollida selectiva permet recollir dades d'ús de les àrees d'emergència i participació al porta a porta i registrar possibles incidències.

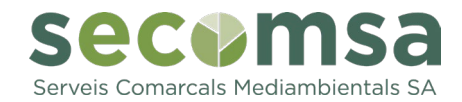

També permet tenir un registre de les llars i comerços que fan correctament la recollida selectiva per poder, en un futur, implantar bonificacions al sistema de taxes de residus, de manera que qui separi bé, pagui menys.

## **Em poden sancionar si faig servir molt l'àrea d'emergència i no participo en el porta a porta?**

No hi haurà sancions per aquest motiu.

#### **Què és Civiwaste?**

A més de permetre obrir l'àrea d'emergència, aquesta aplicació és un canal de comunicació directa i bidireccional entre la ciutadania i Secomsa, per compartir informació sobre la gestió dels residus al municipi i fomentar bons hàbits de reciclatge.

## **Què puc fer amb Civiwaste?**

Amb l'aplicació per a mòbils Civiwaste pots:

- Obrir l'àrea d'emergència de manera àgil i còmoda.
- Consultar el registre d'aportacions del porta a porta del teu habitatge o comerç.
- Notificar incidències tant de l'àrea d'emergència (la porta no s'obre, la porta no es tanca...) com del porta a porta (brossa no recollida...).

## **Com puc descarregar Civiwaste?**

Pots descarregar l'aplicació des de les botingues d'apps del teu telèfon mòbil: PlayStore, si tens un Android; i AppStore, si tens un dispositiu iOS (iPhone). També la pots descarregar a www.civiwaste.com.

#### **Com em registro a Civiwaste?**

Un cop descarregada l'app, s'ha de fer el registre de l'usuari. Per fer-ho, tingues a mà el codi d'habitatge que trobaràs a la carta que us hem enviat al vostre domicili i segueix els passos següents:

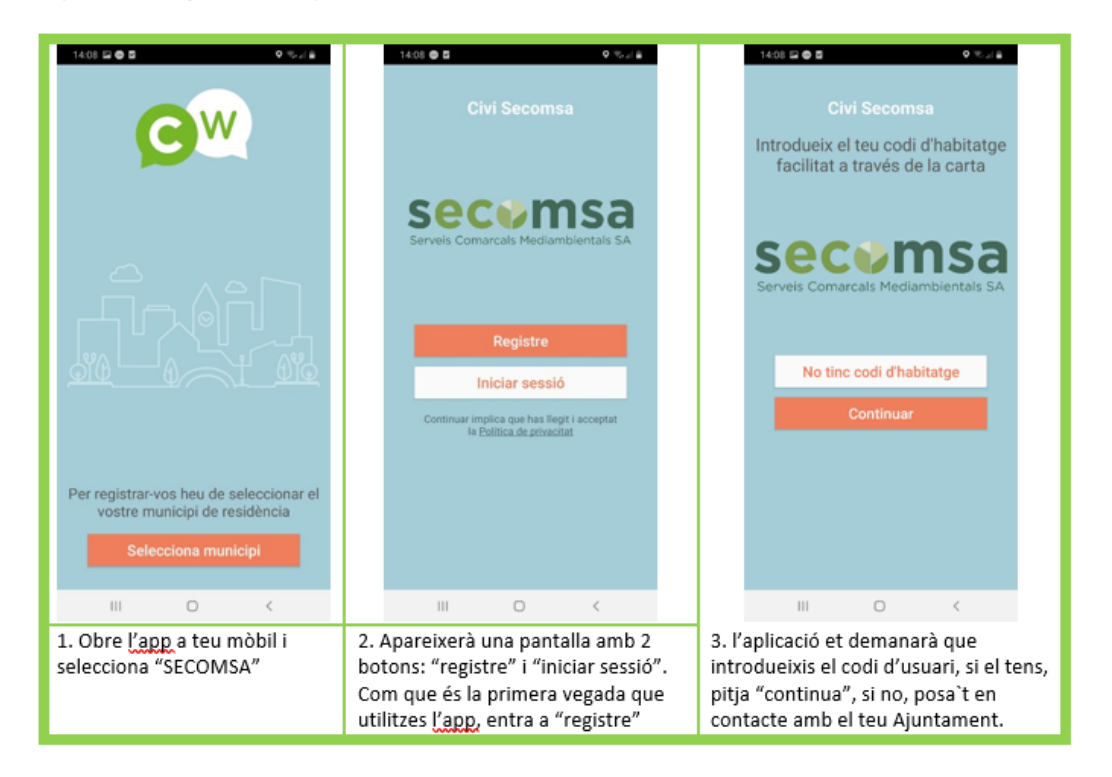

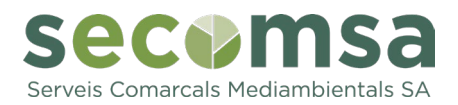

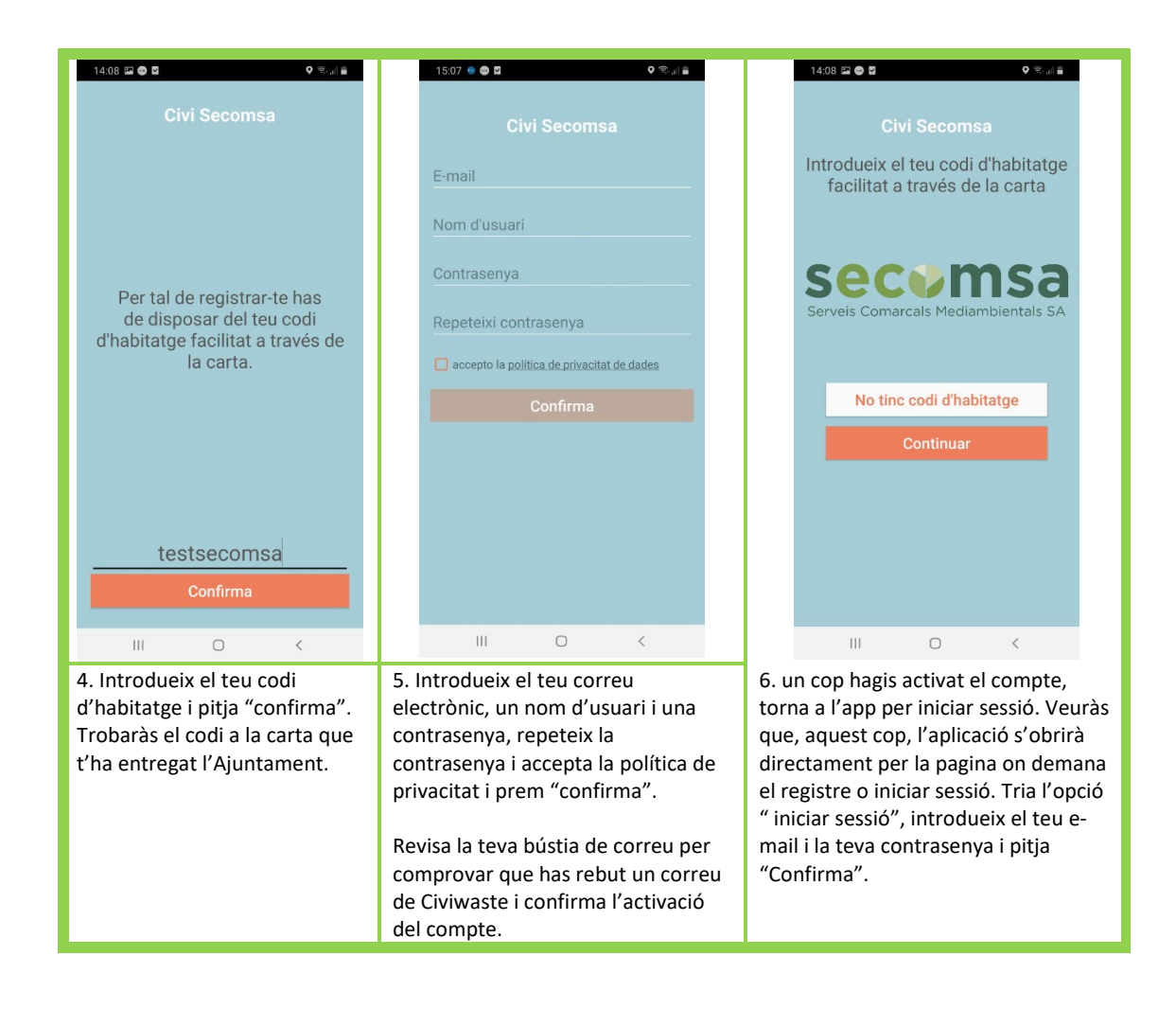

# **Podem tenir més d'un mòbil amb l'aplicació en un mateix domicili?**

Sí. Podeu descarregar l'aplicació a diversos mòbils i associar-los tots a un mateix habitatge i/o comerç. Per fer-ho, heu de posar el mateix número d'habitatge i/o comerç i crear un usuari nou (amb un correu diferenciat). Quan consulteu l'historial d'usos dels contenidors, veureu totes les lectures fetes amb els diferents mòbils associats a un mateix número d'habitatge.

**Com es connecta l'***app* **amb el mecanisme d'obertura de l'àrea d'emergència?**  La connexió es fa mitjançant la tecnologia Bluetooth, per tant, cal que tinguis activada aquesta opció de connexió al teu mòbil per poder obrir l'àrea d'emergència.

# **Com activo el Bluetooth al meu mòbil per poder obrir els contenidors?**

Per activar el Bluetooth, has d'anar al menú superior del telèfon i clicar la icona de Bluetooth. Un cop estigui això fet, ja podràs obrir els contenidors amb l'app.

#### **Què signifiquen les icones de l'aplicació?**

A l'aplicació hi ha 3 icones, situades a la part inferior (d'esquerra a dreta):

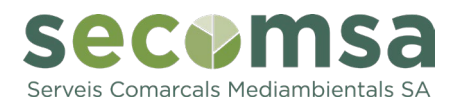

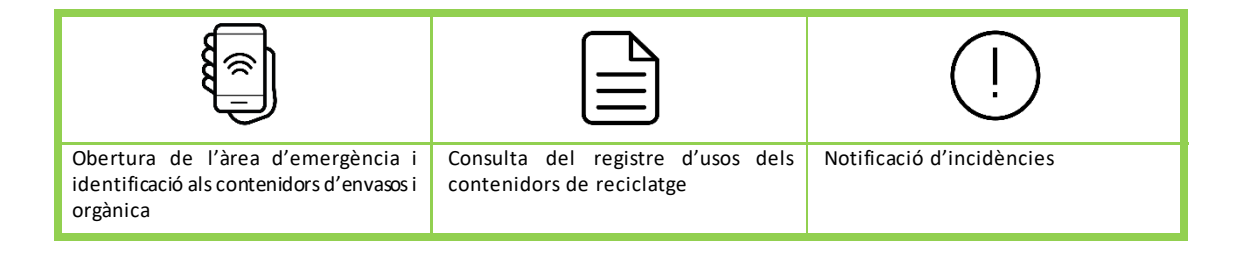

# **Com puc consultar el meu registre d'usos de l'àrea d'emergència o d'aportacions al porta a porta?**

A l'aplicació hi ha una pestanya que et porta a veure les lectures fetes cada setmana. Seleccionant cada setmana apareix un desplegable on es mostren totes les lectures que s'han fet a les àrees d'emergència i al porta a porta. D'aquesta manera, pots consultar l'històric de totes les obertures/aportacions que has realitzat.

## **Què passa si no tinc cobertura o no tinc connexió de dades al meu telèfon mòbil en el moment de fer servir l'àrea d'emergència?**

No passa res. La lectura, tot i que no mostra la confirmació, es guarda i s'enviarà al servidor quan tornis a tenir cobertura o connexió. D'aquesta manera, queda registrada igualment.

## **Quin tipus d'incidències puc notificar amb Civiwaste?**

Si detectes incidències relacionades amb l'àrea d'emergència com, per exemple, contenidors trencats, plens, la porta no s'obre, etc. O també en la recollida porta a porta pots avisar a Secomsa o l'Ajuntament del teu municipi mitjançant Civiwaste. Per fer-ho, has d'accedir a la pestanya d'incidències i seleccionar el tipus d'incidència. L'aplicació et demanarà que facis una fotografia de la incidència i un cop notificada la incidència apareixerà un missatge conforme aquesta ha estat enviada correctament.

**En el cas de tenir problemes amb el funcionament de l'aplicació, què he de fer?**  Si tens algun problema amb l'aplicació pots dirigir-te a l'Ajuntament del teu municipi. Per posar-te en contacte amb Secomsa, envia un correu electrònic a secomsa@secomsa.cat.

#### **Cal actualitzar l'aplicació?**

Quan s'incorpora una nova funció o millora a l'aplicació cal actualitzar la versió. Pots saber si tens instal·lada la darrera versió accedint a la Play Store o l'App Store. La instal·lació de les noves versions es fa de manera automàtica en el cas de les persones que tenen activada l'opció d'actualització d'aplicacions al seu mòbil.

#### **Si soc un comerç, puc fer servir Civiwaste?**

Sí, els comerços també han d'obrir l'àrea d'emergència amb l'app.